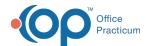

## Superbill Created By Column Crosswalk Last Modified on 04/19/2023 11:34 am EDT

Version 21.1

**Path: Patient Chart > Charges** 

## Overview

The Created by column in the Patient Superbills displays the user who created the associated items. See the table below for a detailed crosswalk.

| Type of Charge Within OP | Action                                                                  | Created By Column Displays                                    |
|--------------------------|-------------------------------------------------------------------------|---------------------------------------------------------------|
| Patient Charges          | Manually creating a superbill                                           | User who created charges.                                     |
| Well Visit               | Saving a well visit with charges                                        | User who saves the well visit after the CPT code is added.    |
| Encounter                | Saving an encounter with charges                                        | User who saves the encounter after the CPT code is added.     |
| Immunizations            | Clicking Save in the Enter Vaccine<br>Administration Information screen | User who entered the administration details and clicked Save. |
| Diagnostic Tests         | Clicking Save in the Diagnostic Test<br>Requisition Form                | User who entered the test information and clicked Save.       |
| Tasking                  | Marking the Task with a CPT Code and Dx Code as Complete                | User who changed the task status to Complete.                 |
| Surveys                  | Marking a Survey Informed or Complete                                   | User who changed the survey status to Informed or Complete.   |

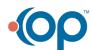